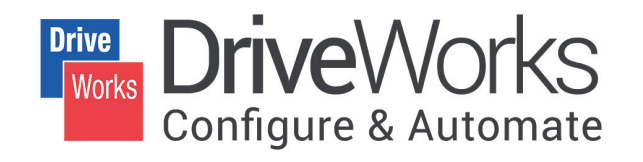

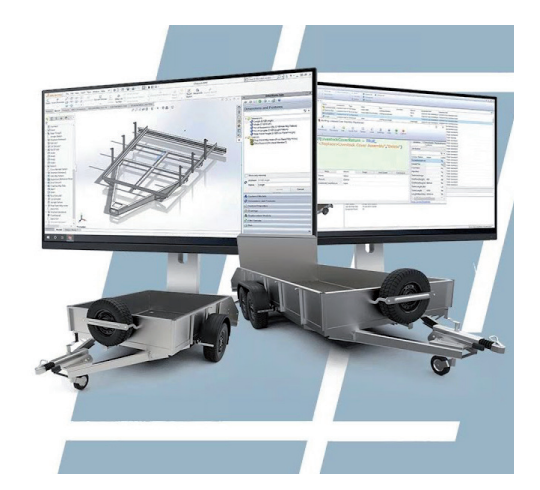

# > АВТОМАТИЗАЦИЯ ПРОЕКТИРОВАНИЯ С ПОМОЩЬЮ МОДУЛЯ DriveWorks

а темы автоматизации в среде SOLIDWORKS так или иначе задумывались многие пользователи. Пробовали созлавать собственные макросы, настраивали управление размерами с помощью переменных и уравнений, но все это не сравнится с функционалом модуля, о котором сегодня пойдет речь, а именно DriveWorks.

Этот модуль был разработан английской компанией DriveWorks Ltd в 2001 году. Примечательно, что она является золотым партнером по разработке у SOLIDWORKS и серебряным у Microsoft.

В 2018 и 2019 годах DriveWorks была отмечена двумя наградами High Sheriff's Awards за инновации и экспорт. В 2019-м к ним добавилась еще и самая высокая награда среди британских компаний – Oueen for Enterprise (рис. 1). Это говорит о высоком уровне и, самое

главное, о востребованности модуля.

Итак. что представляет собой DriveWorks? Это полностью интегрированный в среду SOLIDWORKS модуль, который поставляется в трех конфигурациях. С первой из них, DriveWorksXpress, вы можете быть знакомы через встроенное обучение SOLIDWORKS. Это первый тип лицензии, он предоставляется бесплатно с каждой версией программного комплекса

Посредством DriveWorksXpress осваивается основной функционал линейки DriveWorks, а именно захват геометрических свойств молели и ее автоматическое перестроение в соответствии с введенными данными (рис. 2).

Может показаться, что предлагаемый пронесс автоматизании ничем не отличается  $\Omega$ стандартного  $\Pi\Pi$   $\Pi$ SOLIDWORKS, но это далеко не так. Начиная с DriveWorks Solo (второй тип лицензии), появляется возможность более гибко настраивать форму ввода, задавать сложную логику взаимодействия переменных, а также автоматически созданеобходимую документацию вать  $(p<sub>HC</sub>, 3)$ .

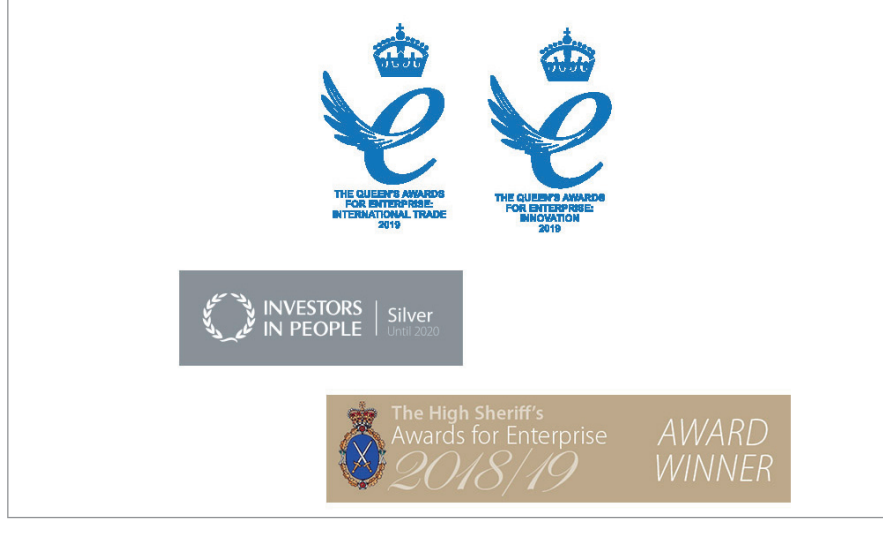

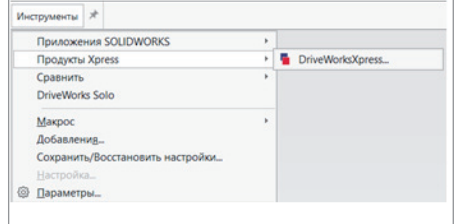

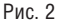

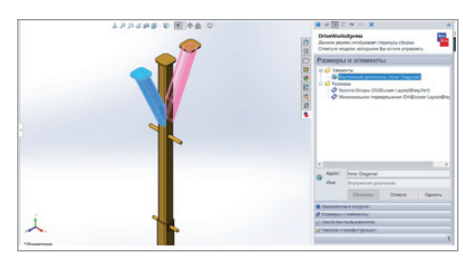

Рис. 3

### МАШИНОСТРОЕНИЕ 角

,,,,,,,,,,,,,,,,,,,,,,

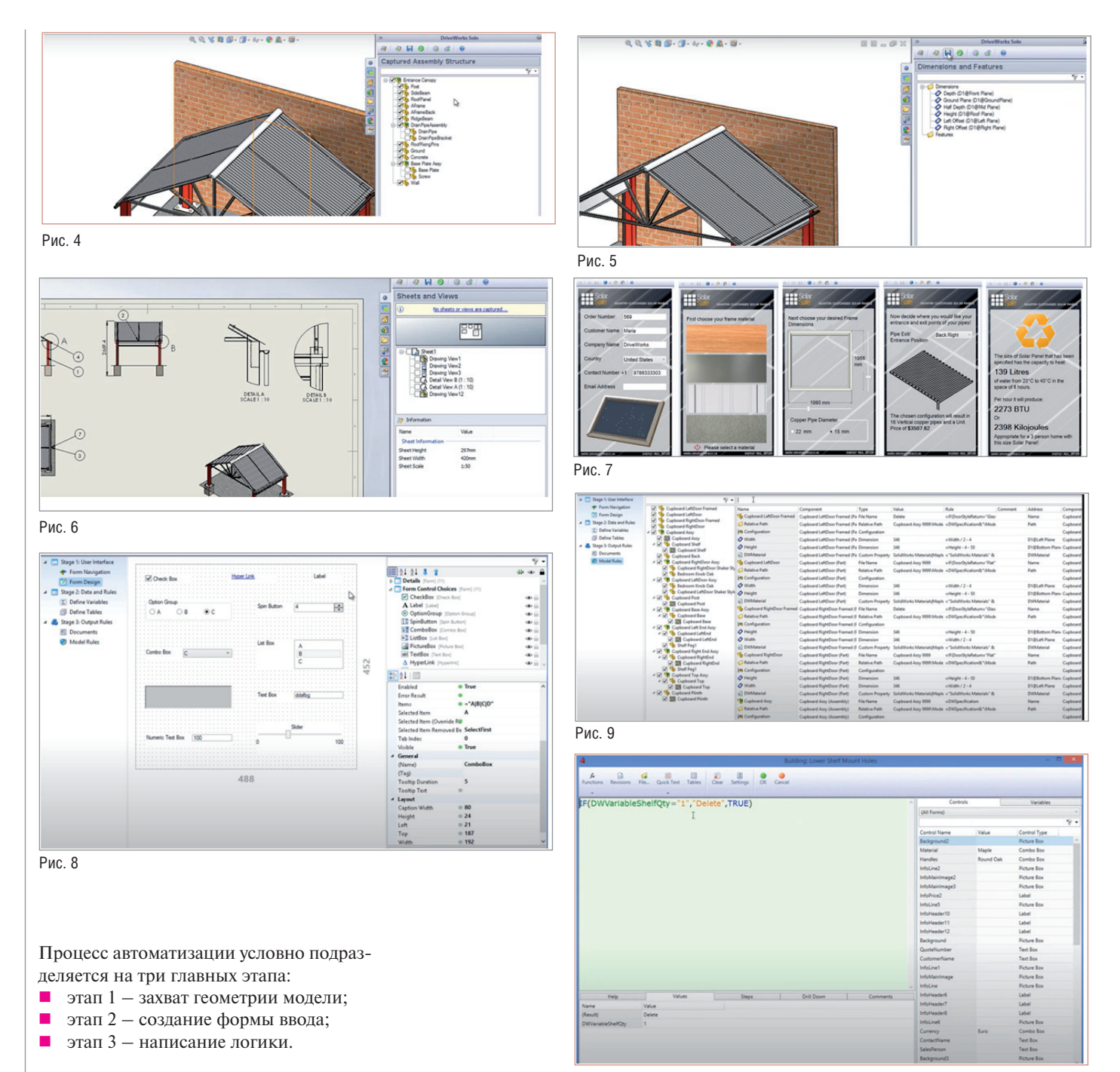

#### Этап 1

Для начала необходимо выбрать детали или узлы сборки, которыми мы хотим управлять (рис. 4).

Следующим шагом указываем размеры. Обратите внимание, что они разделяются по признакам, размерам эскиза и элементам дерева (бобышка, вырез и т.д. – см. рис. 5).

С помощью DriveWorks Solo мы можем управлять не только геометрическими размерами, но и параметрами материала, текстуры, цвета, пользовательскими свойствами, чертежами и многим другим (рис. 6).

## Рис. 10

На втором этапе нам необходимо настроить форму ввода и связать ее с переменными. Как пример, с теми размерами, которые мы захватили на предыдущем этапе. Формы ввода настраиваются индивидуально и зависят от типа проекта (рис. 7).

Этап 2

Конфигуратор форм поддерживает основные типы переменных и достаточно прост в освоении (рис. 8).

Наблюдательные читатели могли заметить, что на иллюстрации приведены несколько иные этапы настройки. Дело в том, что тут указаны настройки для формы ввода в целом, мы же рассматриваем только основные шаги настройки программы и не углубляемся в детали.

#### Этап 3

,,,,,,,,,,,,,,,,,

На этом этапе следует настроить логику взаимодействия переменных (рис. 9) – а именно, как один параметр будет влиять на другой. Это может быть как реальная переменная модели, так и условный триггер (рис. 10).

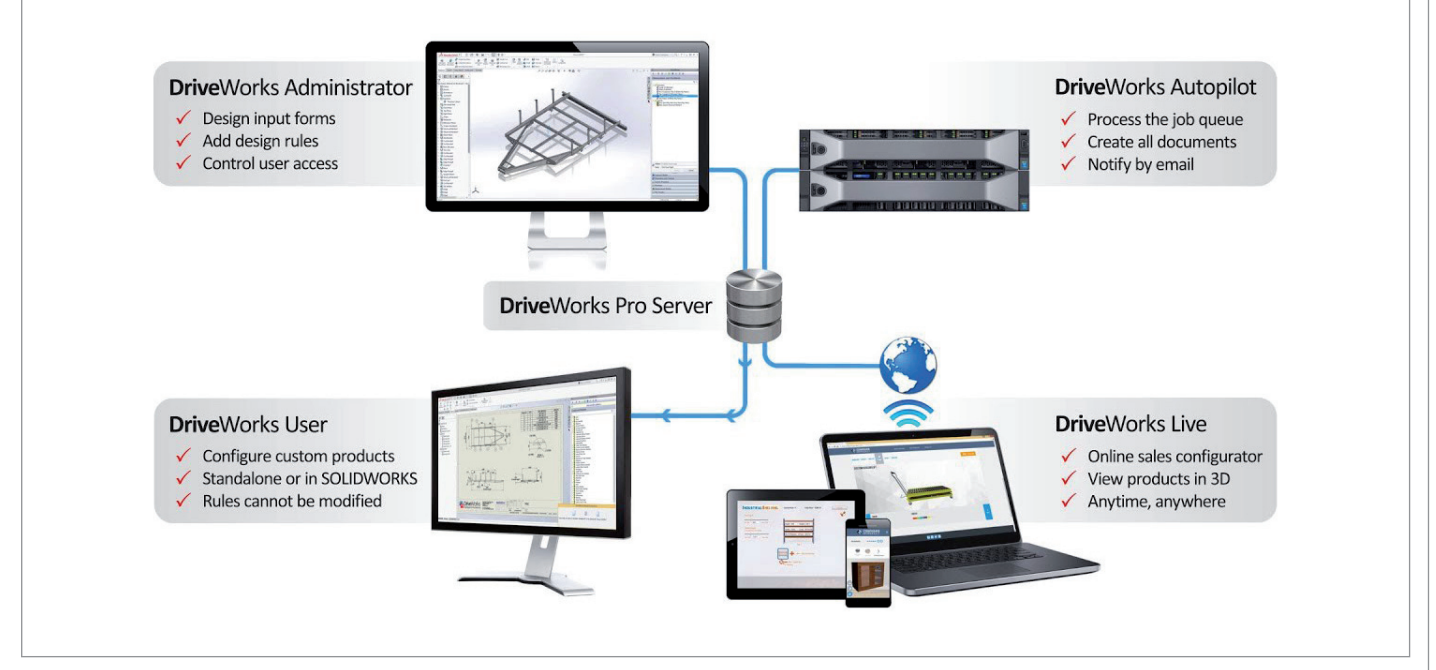

,,,,,,,,,,,,,,,,,,,,,,,,,,,,

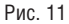

DriveWorks Solo позволяет не только автоматизировать процесс создания нового варианта исполнения, но и создать необходимую документацию.

Информация, которую вы видите в документе, напрямую связана с моделью. Это очень важно, поскольку при изменении переменных в карте ввода меняются не только физические данные модели, но и такие параметры, как стоимость, а она отражается в финальном отчете. Количество подобных параметров может быть любым - все зависит от того, как будет настроена программа.

Другими словами, после заполнения карты ввода вы получаете новый проект на основе введенных данных, полную 3D-модель, чертежи и сопутствующую документацию. И самое главное, что все это происходит автоматически, по заранее настроенным правилам.

И, наконец, третий тип лицензии: DriveWorks Pro (рис. 11).

Этот тип лицензии представляет собой многопользовательскую среду, которая в свою очередь содержит четыре вида лицензий:

Administrator;

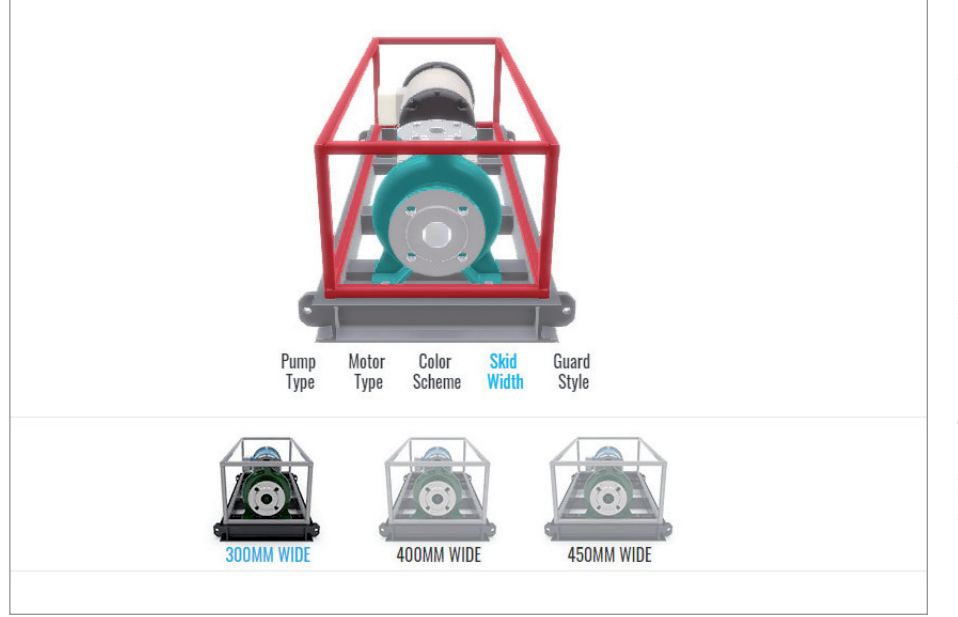

- $\blacksquare$  User:
- $\blacksquare$ Live;
- $\blacksquare$ Autopilot.

Как несложно логалаться. Administrator производит настройку и администрирование DriveWorks Pro, настраивает формы ввода, доступ к файлам и многое другое.

С помощью лицензии User можно воспользоваться всеми настройками, произведенными администратором. Проще говоря, это клиент для всех пользователей системы.

DriveWorks Live - это онлайн-конфигуратор, который может быть запущен с любого устройства, имеющего браузер. С примерами проектов вы можете ознакомиться на официальном сайте: https:// driveworkslive.com.

DriveWorks Autopilot позволяет создавать всю необходимую документацию в фоновом режиме, снижая тем самым нагрузку на выделенные компьютеры  $(nnc. 12)$ .

Настоятельно рекомендуем не игнорировать наличие в кажлой версии SOLIDWORKS бесплатной лицензии DriveWorksXpress. После ознакомления с ней вы можете запросить бесплатную тридцатидневную лицензию DriveWorks Solo и произвести с помощью этого решения полную автоматизацию своих проектов.

> Егор Бачурин, начальник технического отдела компании ITOOLS E-mail: Bachurin.egor@i-tools.info